ケース1:動的IP

## NTTコミュニケーションズ社「OCNバーチャルコネクトサービス(IPoE)」を利用するための設定例

## 対象装置:FITELnet F70/F71/F220/F221/F225/F310

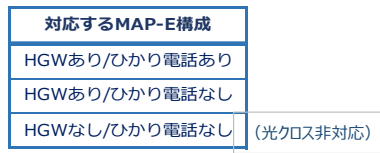

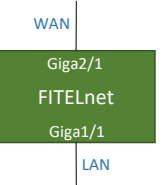

## ※ログインID/Passwordは"test"/"test"です。

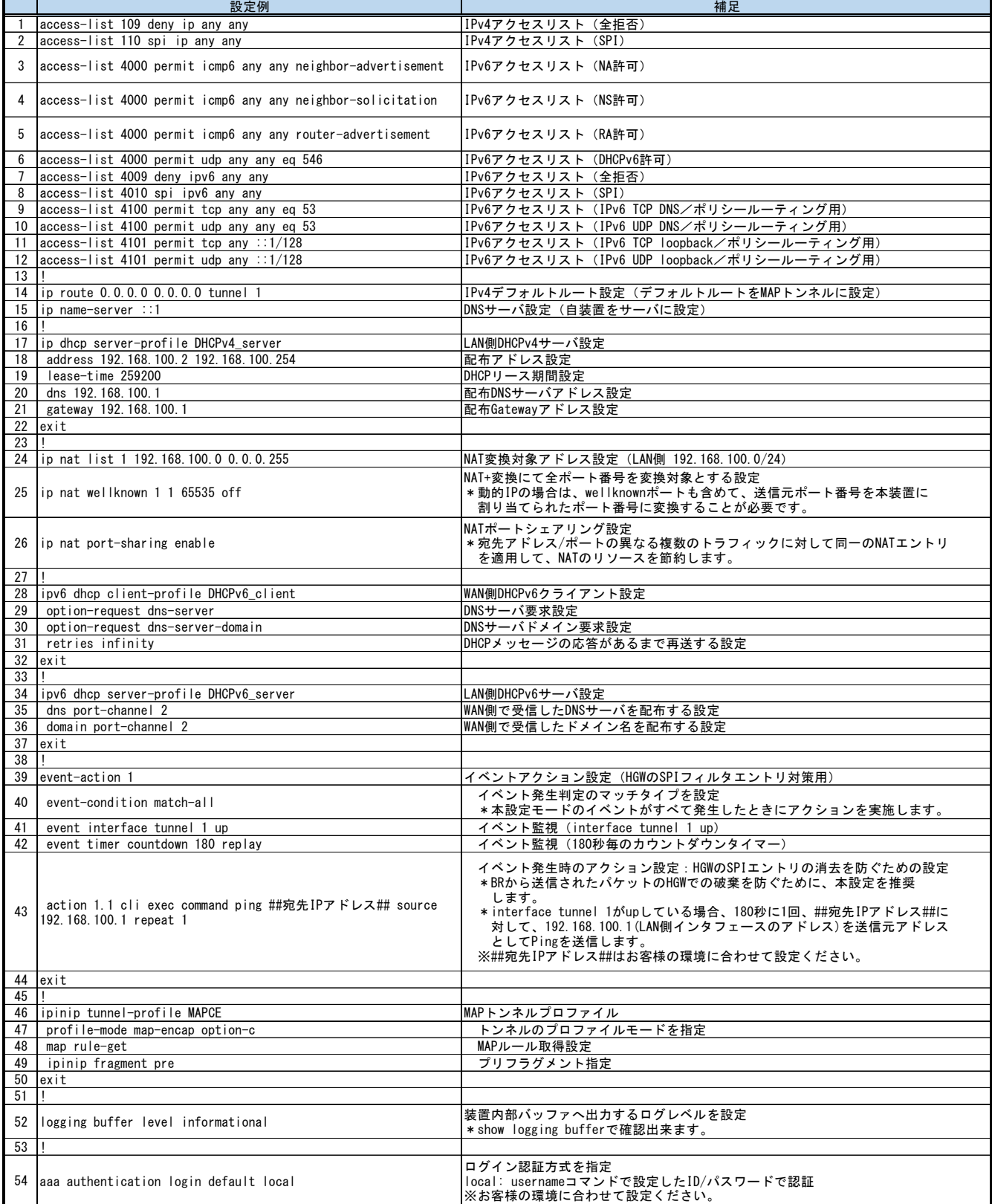

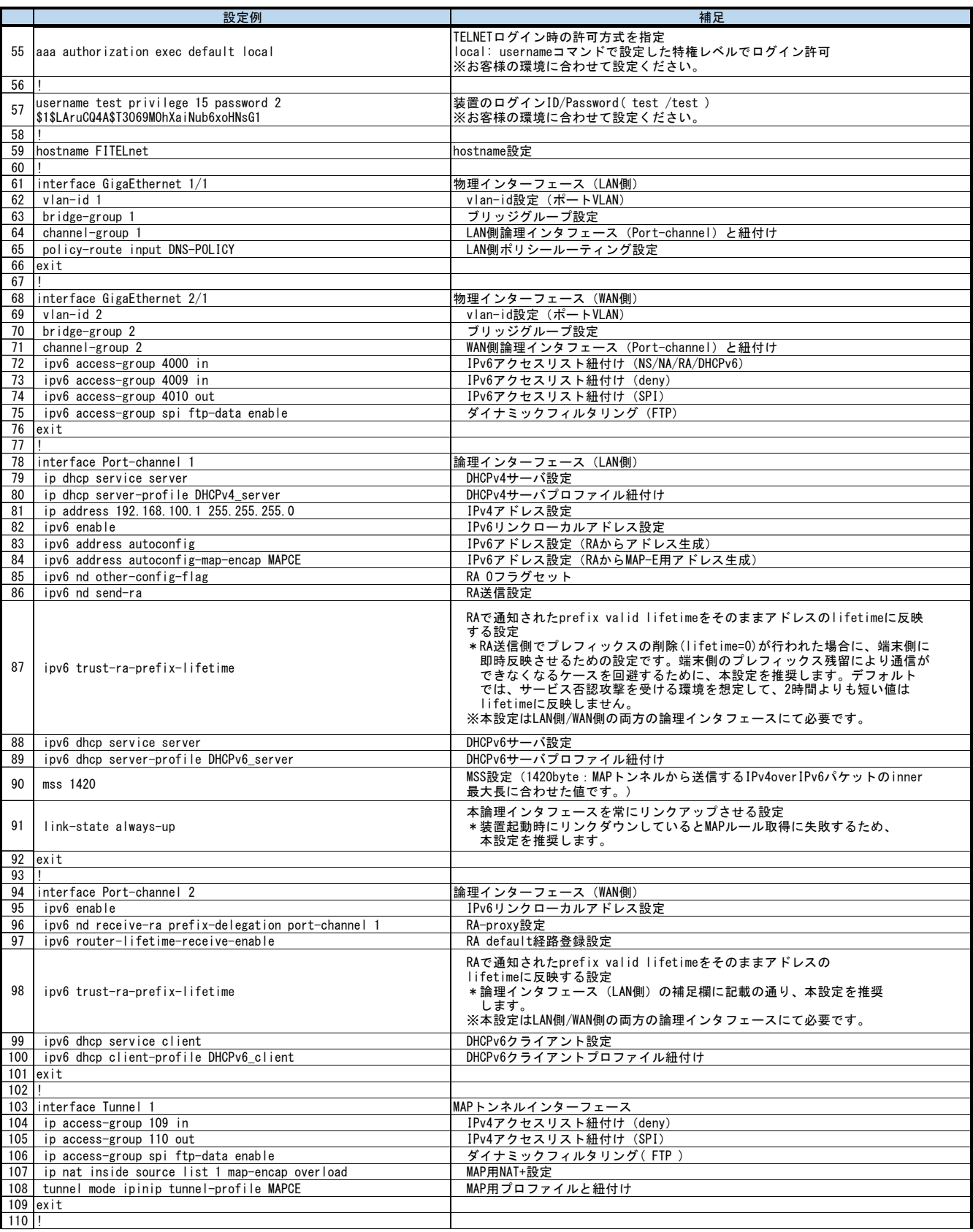

 $\frac{115}{115}$  !

119 !

123 !

 $127$  !

129 !<br>130 class

140 exit 141 ! 142 exit

145 !

148

151 ! 152 end

143 !<br>144 local policy-route DNS-POLICY

146 dns-server ip enable ファイト DNSv4サーバ設定 147 dns-server ipv6 enable DNSv6サーバ設定

149 proxydns domain 1 any \* any dhcp ipv6 port-channel 2 source- proxyDNS 順引き設定 (any)<br>|interface port-channel 1 150 proxydns address 1 any dhcp ipv6 port-channel 2 source-<br>| proxyDNS 逆引き設定 (any)

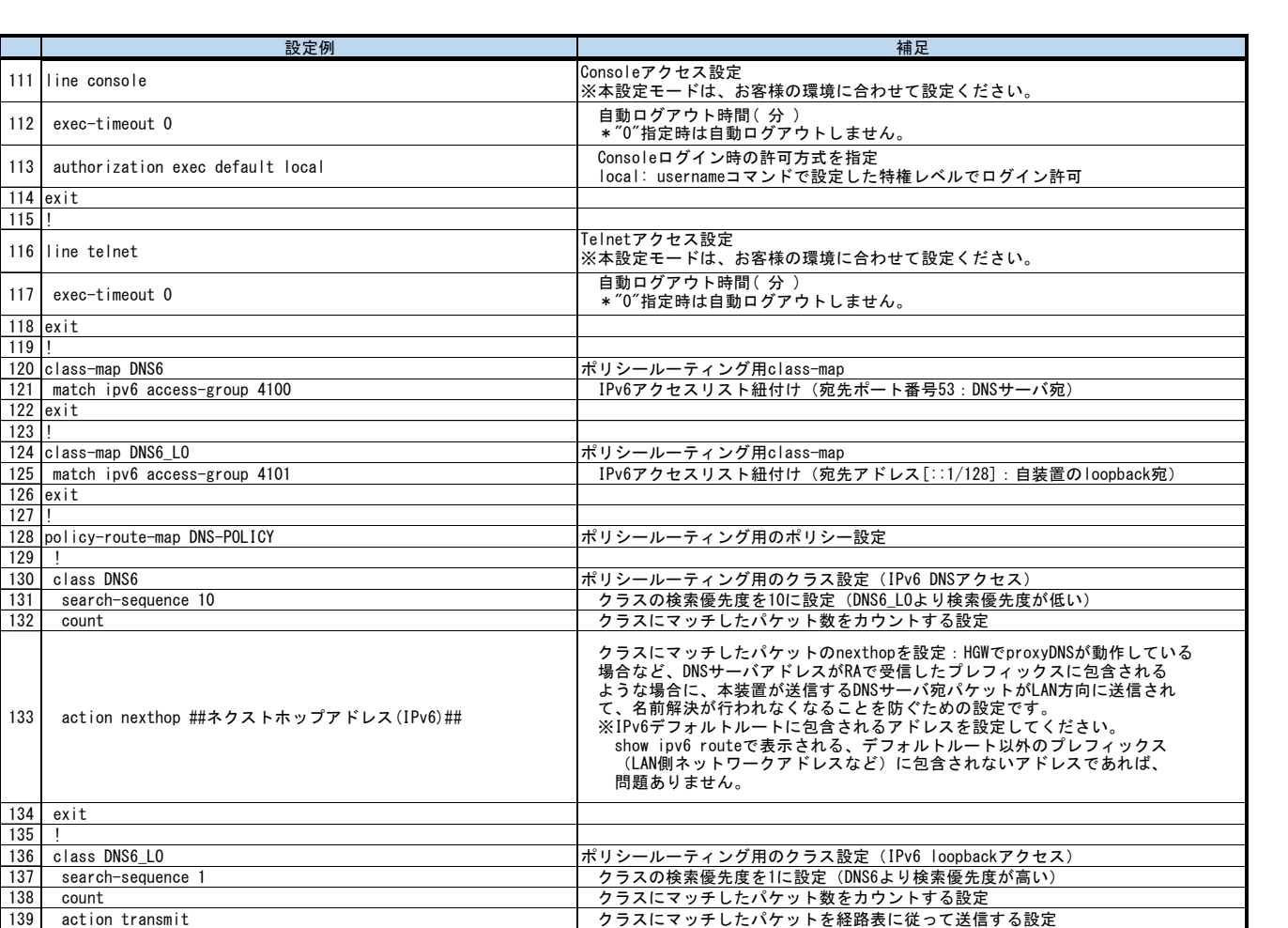

自発パケットのポリシールーティング設定